## **Cancelar um Documento dentro de um Processo**

## **Ajuda > SIPAC - Protocolo e Memorando > Protocolo**

<http://ajuda.ufgd.edu.br/artigo/513>

A finalidade desta funcionalidade é **permitir o cancelamento de documentos que foram inseridos indevidamente ou com erro e não deveriam estar no processo**, mas somente se este não teve tramitação.

Se a intenção é **remover um documento do processo o correto é utilizar a funcionalidade de restirada de peças**(processos-> r e tirada de peças).

O cancelamento é possível desde que o processo não tenha sido tramitado e por isso esteja na unidade de criação, e a solicitação é p er mitida a qualquer servidor da unidade.

Obs.: Chefe e vice da unidade podem negar ou aceitar a solicitação de cancelamento cadastrada para a sua unidade. Esses ainda podem cancelar imediatamente documentos, ATIVOS (ostensivos ou restritos) cujo processo esteja na mesma unidade de criação do documento.

Para processos com status diferentes de ABERTO, não é possível excluir o único documento válido dentro de um processo, visto que um processo não pode existir sem documentos.

Documentos avulsos passam a requerer justificativa obrigatória para cancelamento, essa será registrada na seção de mudanças do d o c u m e n t o .

Quantidade mínima de assinantes para que o documento seja cancelado deve ser compatível com a quantidade mínima de assinantes por tipo de documento.

Para dar continuidade acesse: *SIPAC Módulos Protocolo Mesa Virtual Processos na Unidade*.

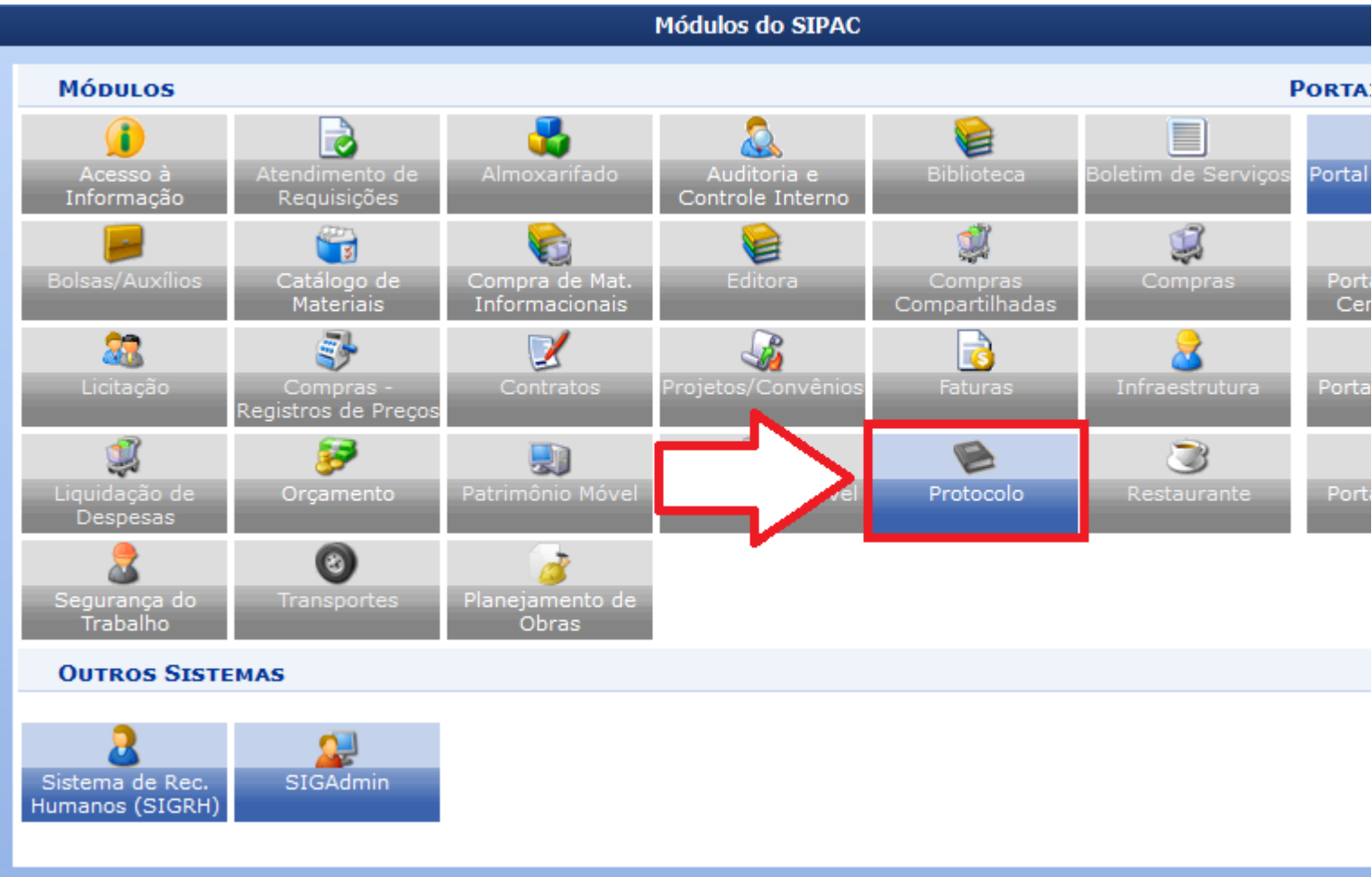

## Clique em Mesa Virtual.

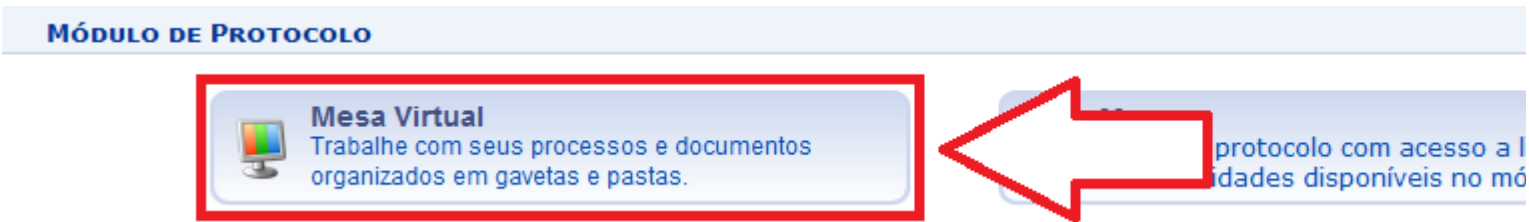

Na tela seguinte o usuário deverá selecionar *Processos na Unidade(1),* e ao passar o mouse em forma de mão sobre o número do processo(2), aparecerá uma segunda tela com *Dados Gerais do Processo*,  $sobre$  o número do processo $(2)$  para continuar.

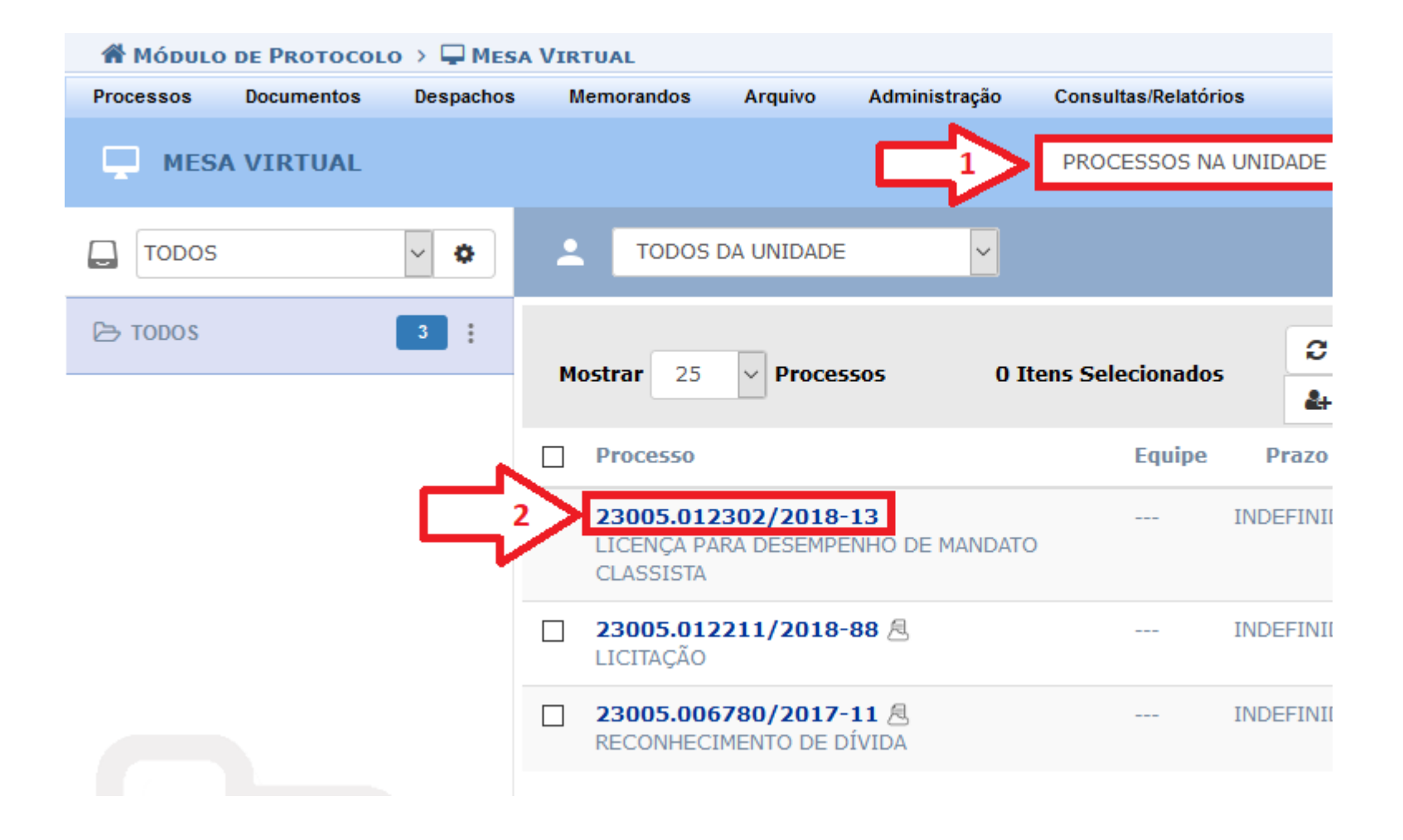

Será exibida a tela com os Dados Gerais do Processo. Clique em Documentos(1), Será listado todos os documentos do processo. Selecione o documento que deseja remover(2) e clique na opção solicitar cancelamento de documento(3).

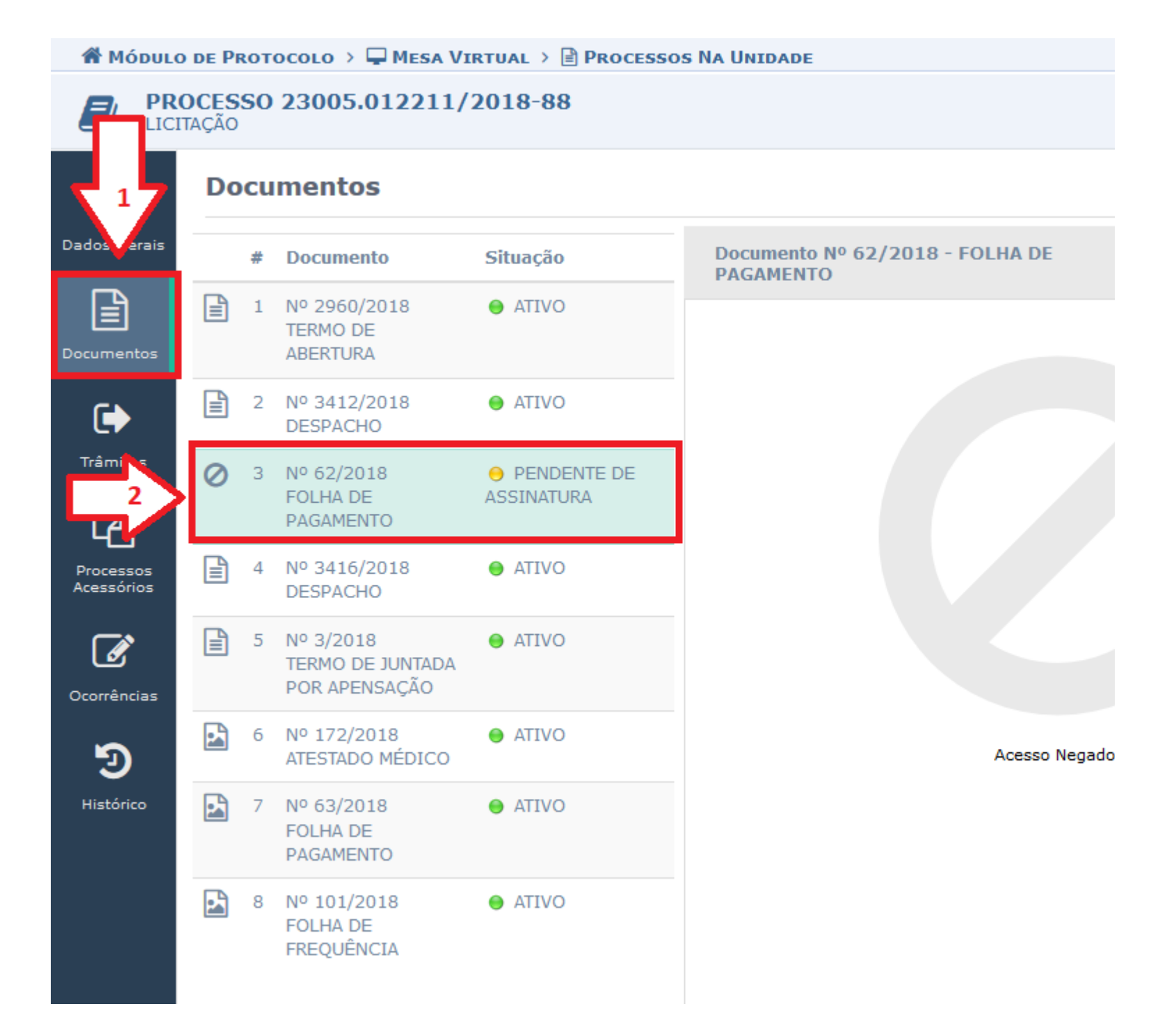

Digite uma justificativa para o cancelamento do documento, e clique em confirmar. Porém, o cancelamento só será efetivado após a chefia da unidade autorizar o cancelamento.

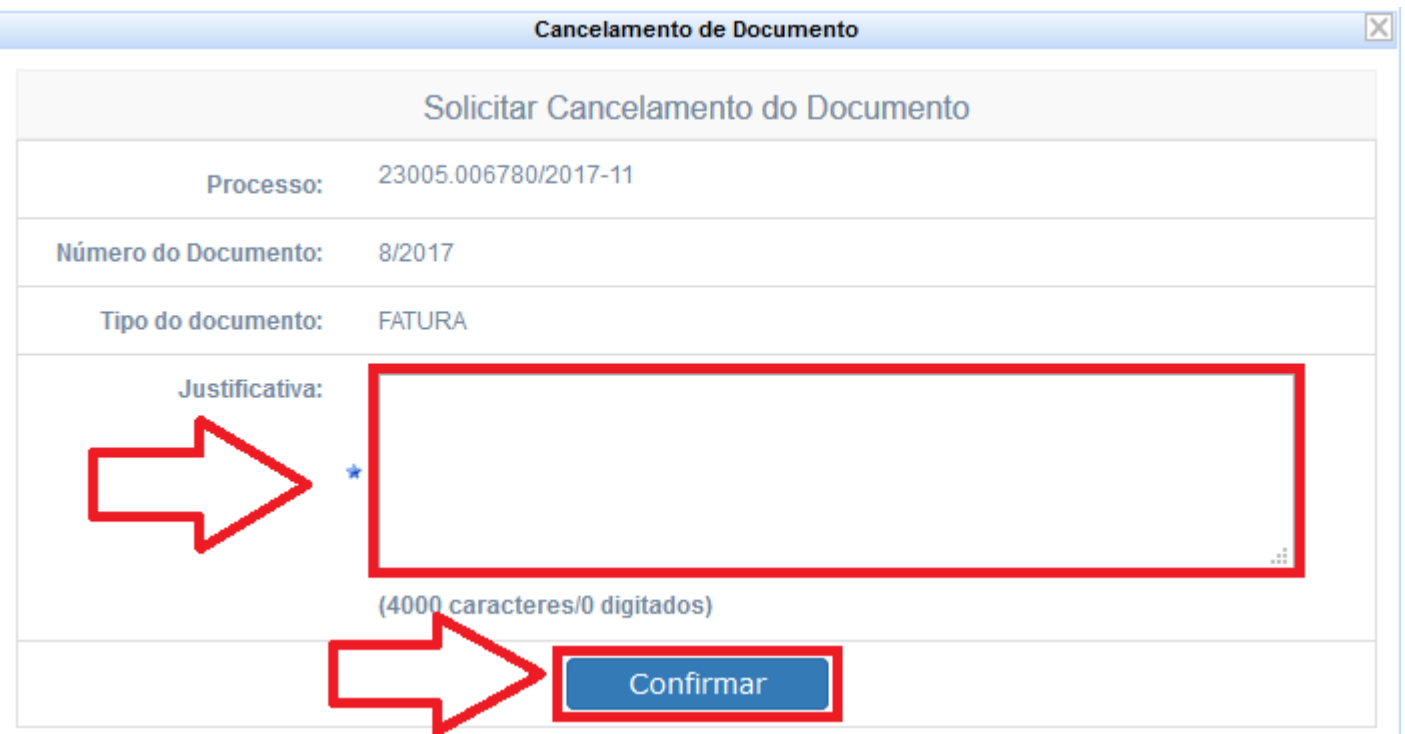

I